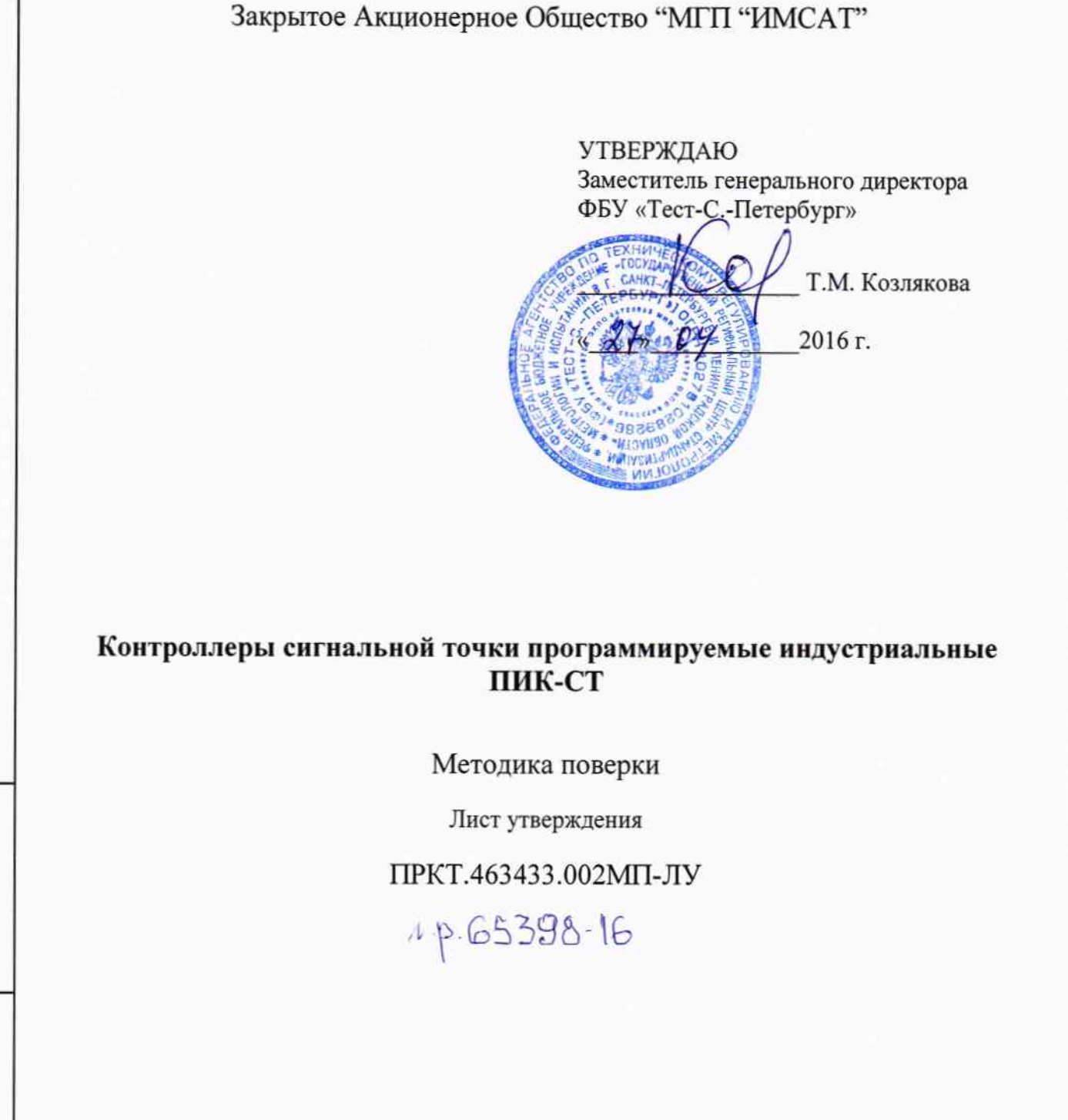

## Содержание

÷.

TIPKT.463433.001

Перв. примен.

Cnpas. No

Подп. и дата

Инв. № дубл.

Взам. инв. №

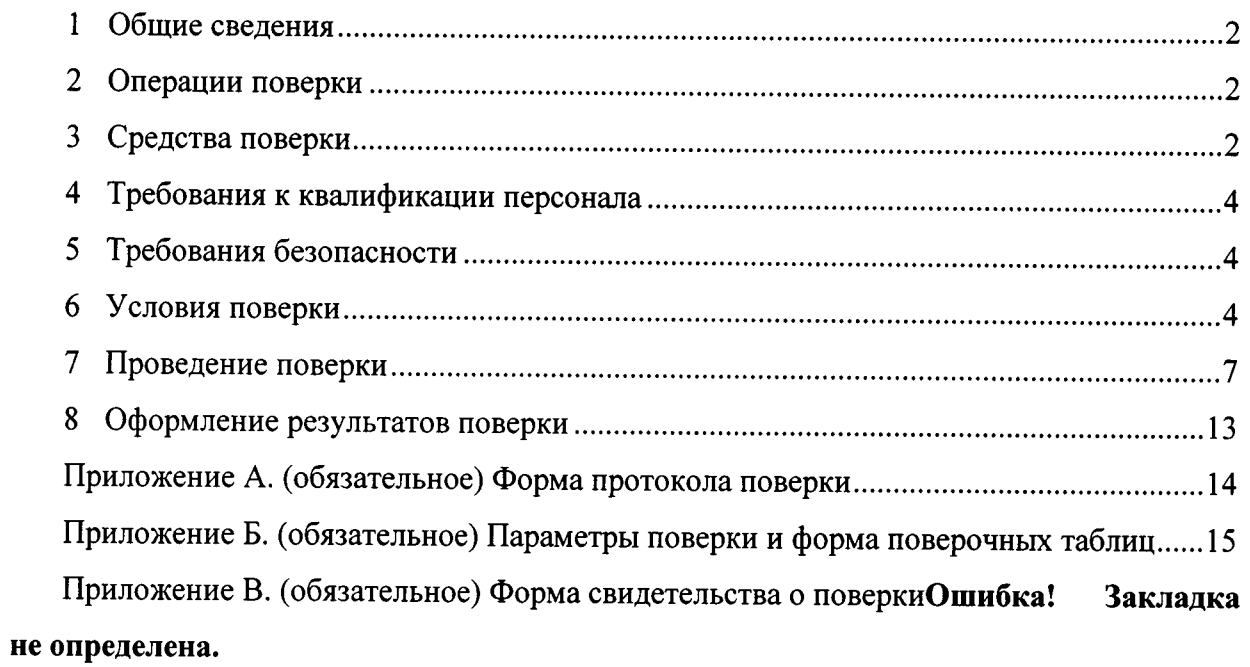

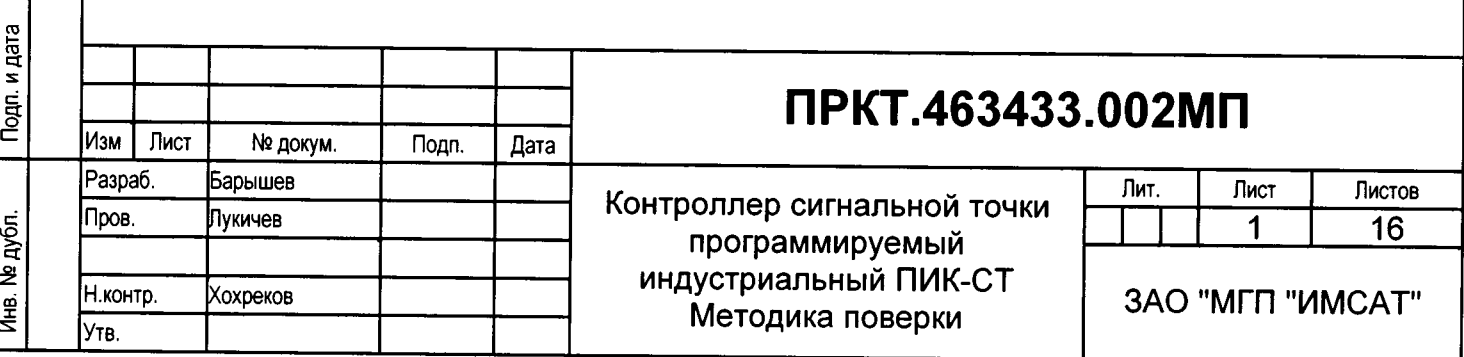

### 1 Общие сведения

1.1 Настоящая методика устанавливает методы и средства поверки контроллера сигнальной точки программируемого индустриального ПИК-СТ ПРКТ.463433.001 (в дальнейшем ПИК-СТ).  $\overline{\phantom{0}}$ Поверка ПИК-СТ проводится аккредитованными метрологическими службами юридических лиц.

1.2 Поверка осуществляется при выпуске из производства и после ремонта (первичная поверка), в период эксплуатации (периодическая поверка) и при вводе в эксплуатацию после хранения свыше 3-х лет или нарушении условий хранения, указанных в эксплуатационной документации (внеочередная поверка).

Приборы, поступающие в поверку должны иметь эксплутационную документацию. Интервал между поверками - 3 года.

### 2 Операции поверки

 $2.1$ При проведении поверки должны быть выполнены операции  $\overline{B}$ последовательности, указанной в таблице 1.

Таблица 1 - Операции поверки

Подп. и дата

Инв. № дубл.

ž

Взам. инв.

Подп. и дата

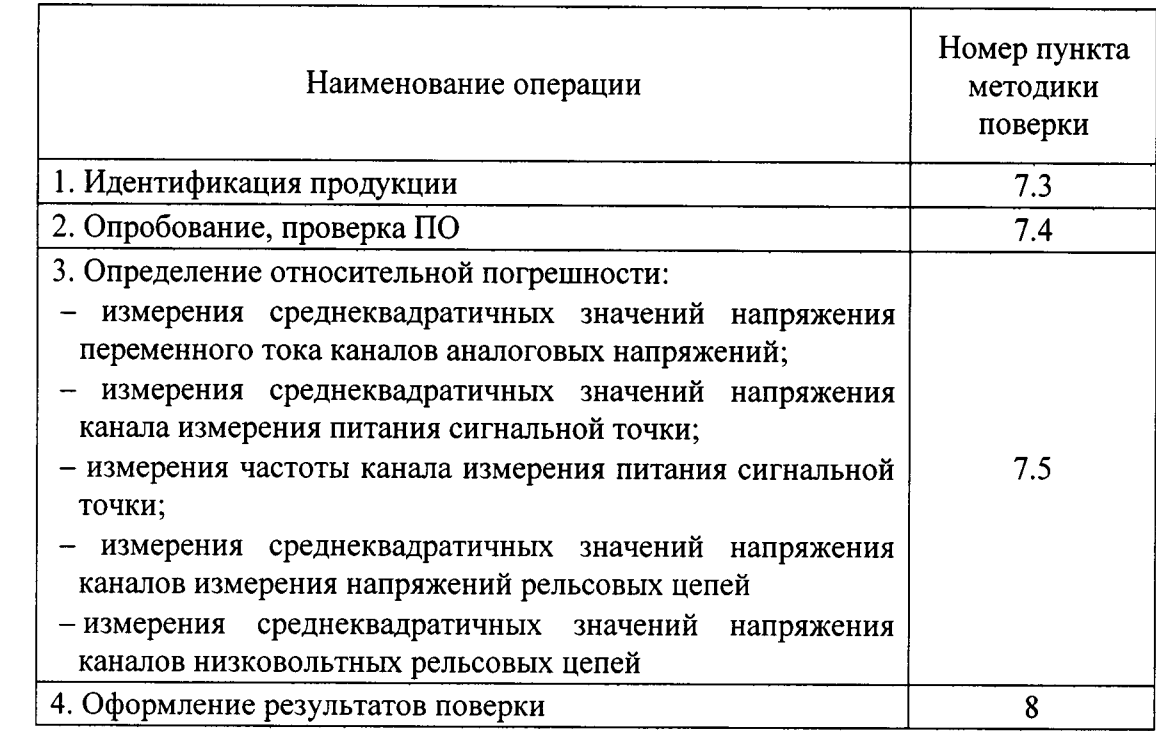

### 3 Средства поверки

Основные метрологические характеристики средств и технические характеристики вспомогательного оборудования для проведения поверки приведены в таблице 2.

CT

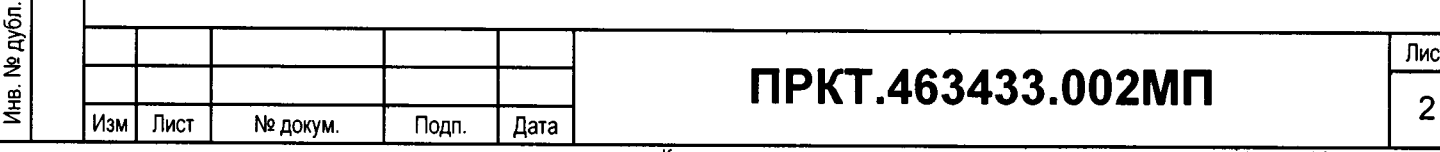

3.1 Средства измерения, используемые для поверки, должны быть поверены в установленном порядке.

Таблица 2 - Основные метрологические характеристики средств и технические характеристики вспомогательного оборудования для проведения поверки

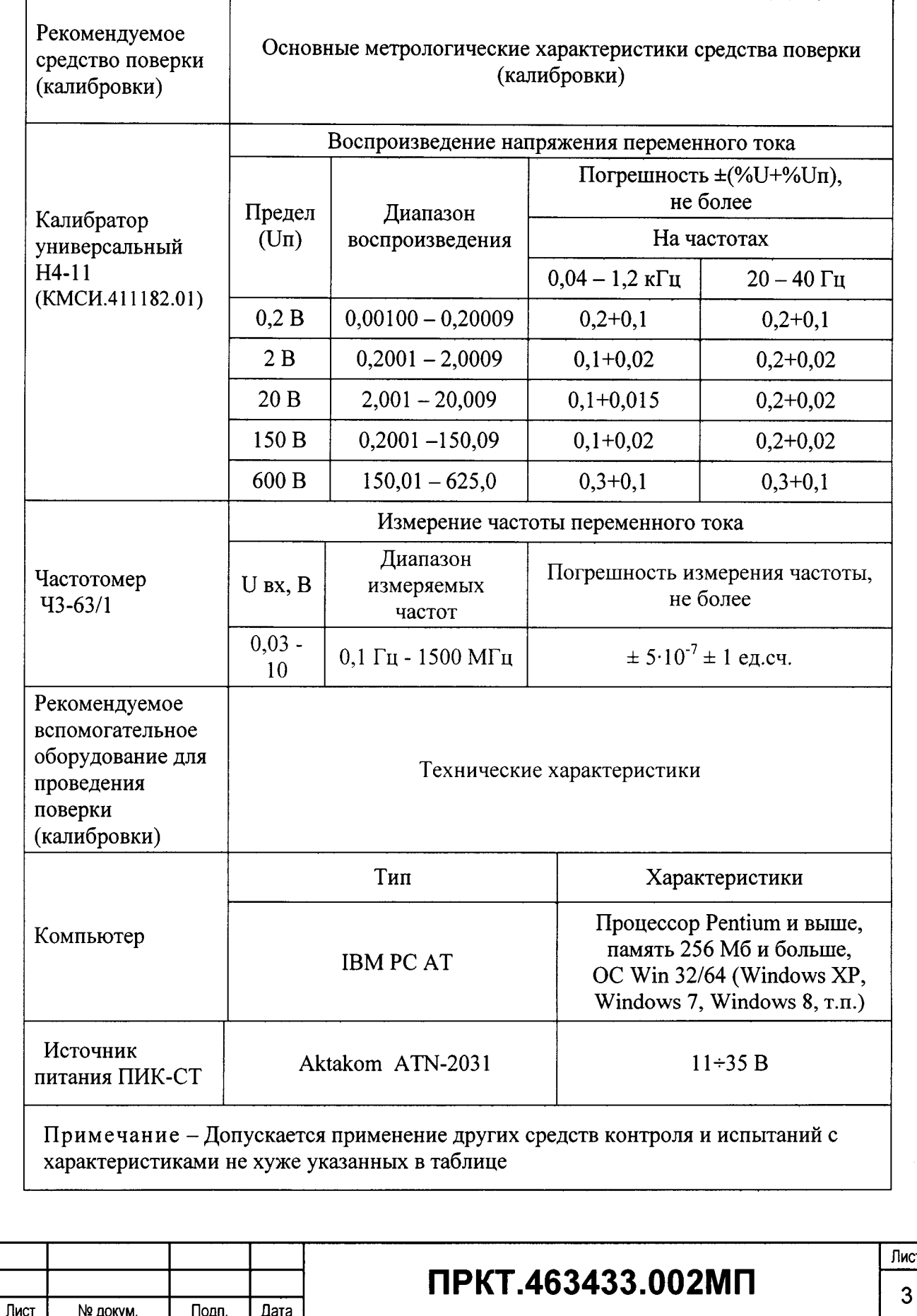

Подп. и дата Инв. № дубл. Взам. инв. № Подп. и дата Инв. № дубл.

Изм

Іист

## 4 Требования к квалификации персонала

4.1 Специалисты метрологической службы, проводящие поверку, должны иметь соответствующую квалификацию и опыт поверки (калибровки) средств измерений в заявленной области аккредитации.

4.2 Лица, выполняющие поверку, должны иметь квалификационную группу по ПТЭ и ПТБ не ниже 3 и иметь допуск для работы на электроустановках с напряжением до 1000 В.

4.3 Перел началом работы лица, выполняющие поверку, должны ознакомиться Руководством по эксплуатации программируемого индустриального контроллера ПИК-СТ ПРКТ.463433.001.РЭ и настоящей методикой поверки.

### 5 Требования безопасности

5.1 При проведении поверки необходимо соблюдать требования безопасности, изложенные в эксплуатационной документации ПИК-СТ и на средства поверки, а также общие требования безопасности, изложенные в документах:

- ГОСТ 12.3.019-80. Испытания и измерения электрические. Общие требования безопасности;

- Межотраслевые правила по охране труда (Правила безопасности) при эксплуатации электроустановок ПОТ Р M-0l6-2001 ;

- Типовая инструкция по охране труда при проведении электрических измерений испытаний ТИ Р М-074-2002.

### б Условия поверки

кри и дата

дубл. zci S

2 инв. aw<br>a

> n<br>⊟ trt S ă

6.1 При проведении поверки должны быть соблюдены следующие условия:

- температура окружающего воздуха (20 $\pm$ 5) °C;

 $-$  относительная влажность воздуха от 30 до 80 %;

 $-$  атмосферное давление (100 $\pm$ 4) кПа (750 $\pm$ 30) мм рт.ст.;

- напряжение сети питания (220±4,4) В, частотой (50 ±1) Гц;

- содержание гармоник в питающей сети не более 5%;

- напряжение питание ПИК-СТ источника постоянного тока (20 $\pm$ 2,0) В;

- внешние электрические и магнитные поля (кроме земного), а также механические колебания и удары отсутствуют;

– изменение температуры воздуха в помещении во время проведения измерений не должно превышать  $\pm 5^{\circ}$ C;

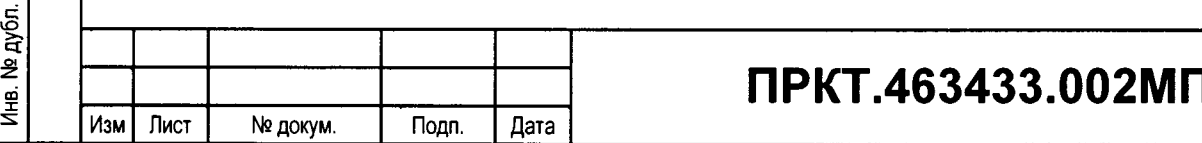

- в помещении содержание пыли, дыма, газов и паров, загрязняющих аппаратуру, не должно превышать ПДК для радиоэлектронной промышленности.

6.2 Перед проведением поверки с поверяемого прибора удаляют загрязнения (при необходимости) и выдерживают его не менее шести часов в нормальных условиях по n. 6.1.

6.3 Собирают схему для проведения поверки, которая представлена на рисунке 1.

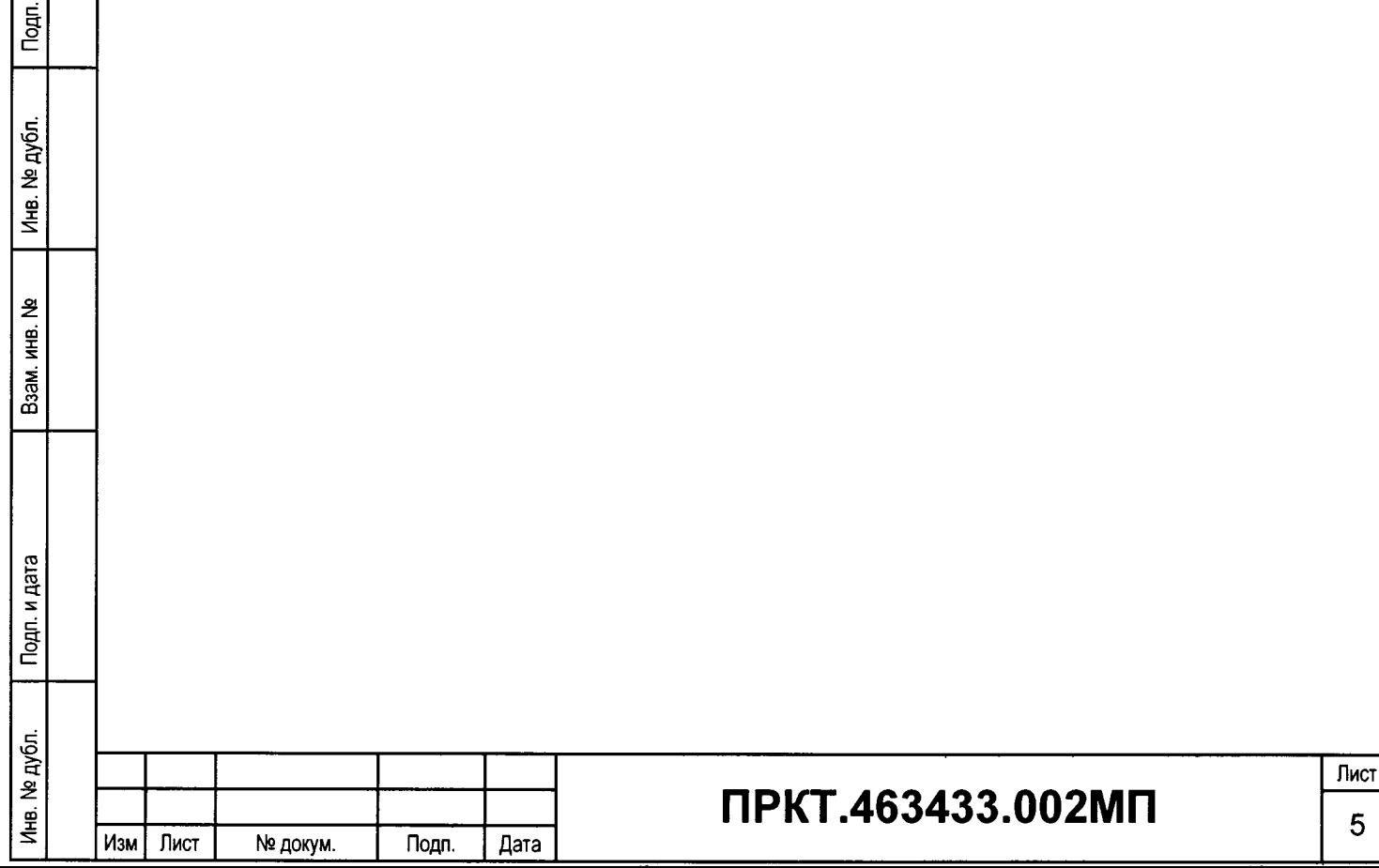

ara

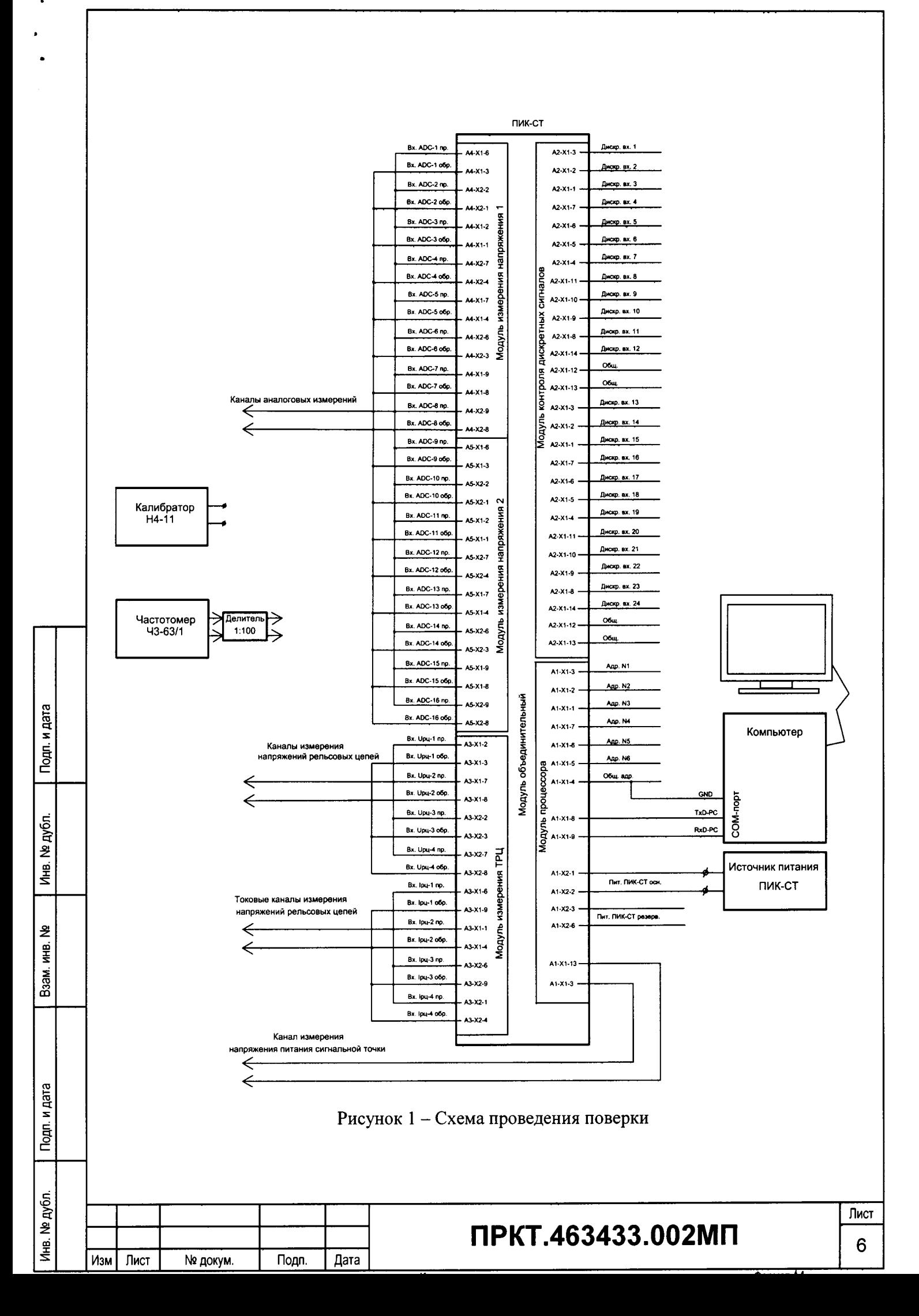

#### Проведение поверки  $\overline{7}$

7.1 Поверка ПИК-СТ проводится в последовательности, указанной в таблице 2 настоящей метолики.

7.2 При обнаружении внешних дефектов и неисправностей при осмотре, проверке работоспособности или определении погрешности прибор считается непригодным к применению и направляется в ремонт. После устранения дефектов и неисправностей приборы направляются на повторную поверку. При невозможности ремонта приборы списываются.

7.3 Идентификация продукции.

7.3.1 При проведении идентификации ПИК-СТ проверяют:

- соответствие зав. номера прибора указанному в паспорте;

- наличие и чёткость надписей на маркировочной табличке и корпусе;

- отсутствие механических повреждений;

- прочность крепления элементов корпуса, разъемов и клемм;

- целостность и состояние изоляции сетевого провода, соединительных кабелей и других принадлежностей;

- отсутствие слабо закрепленных внутренних узлов (определяется на слух при наклонах и встряхивании прибора).

7.3.2 Заключение по внешнему осмотру заносят в протокол, форма которого приведена в Приложении А

7.4 Опробование.

Подп. и дата

Инв. № дубл.

욷

Взам. инв.

Подп. и дата

Инв. № дубл.

7.4.1 Включить источник питания ПИК-СТ и выставить на нем напряжение 20 В. Во включенном состоянии на верхней панели ПИК-СТ должен мигать светодиод «РАБОТА» с частотой 1 Гц.

7.4.2 На компьютере запустить программу «Гипертерминал» и произвести настройки порта согласно параметрам, приведенным на рисунках 2, 3 и 4.

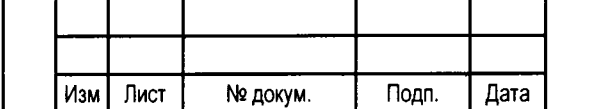

## ПРКТ.463433.002МП

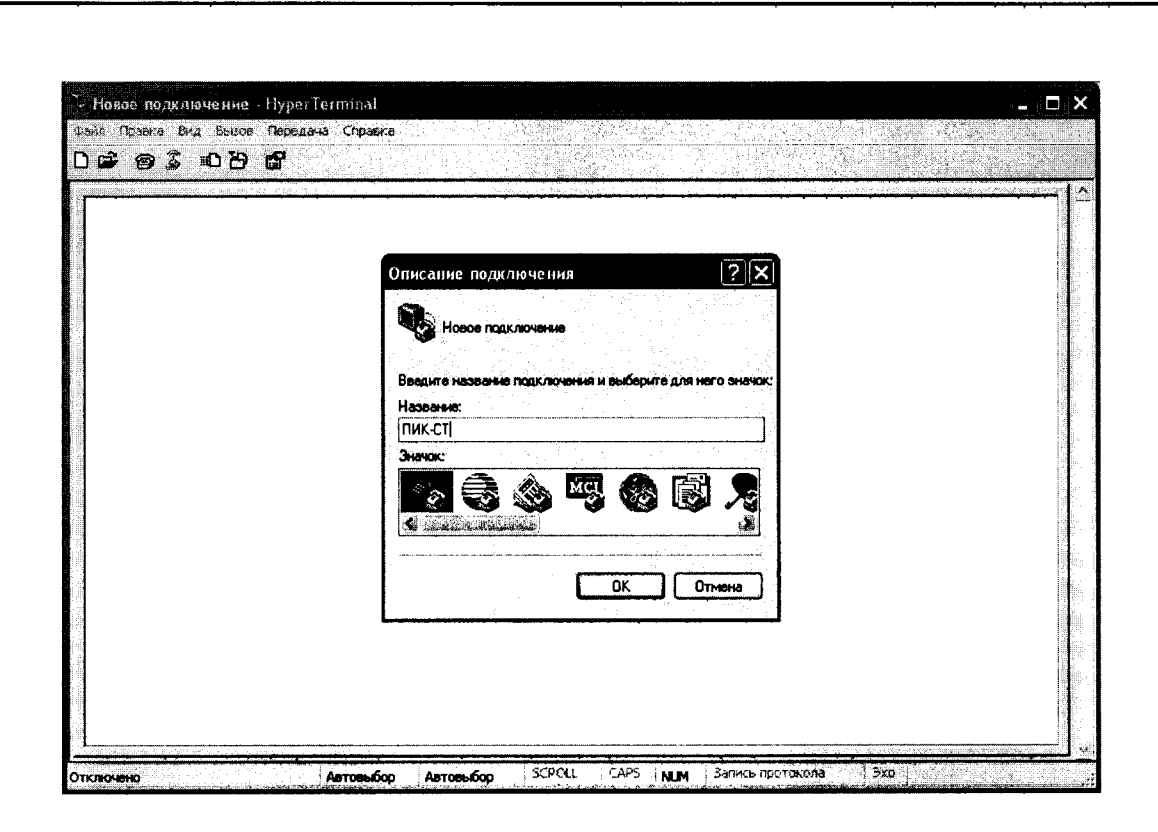

Рисунок 2 - Окно запуска программы

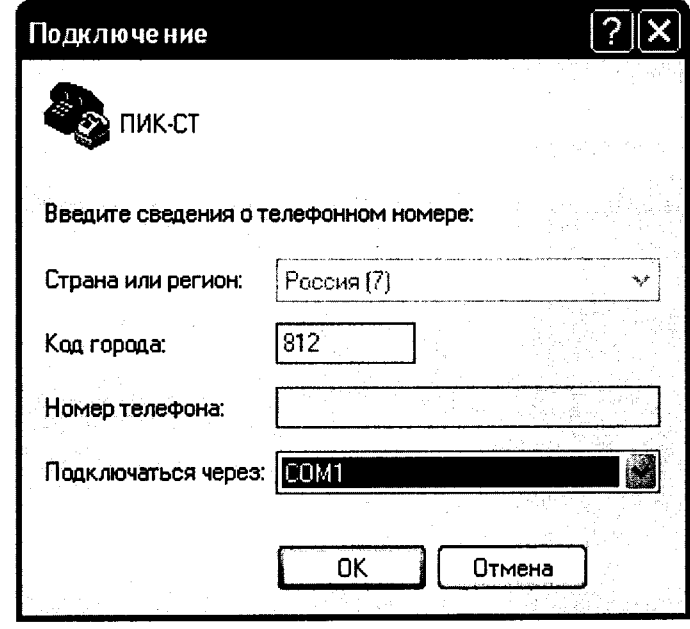

Подп. и дата

Инв. № дубл.

Взам. инв. №

Подп. и дата

Рисунок 3 - Выбор сом-порта, к которому подключен процессорный модуль

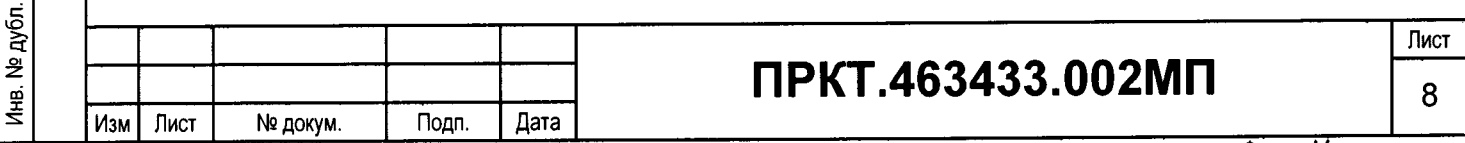

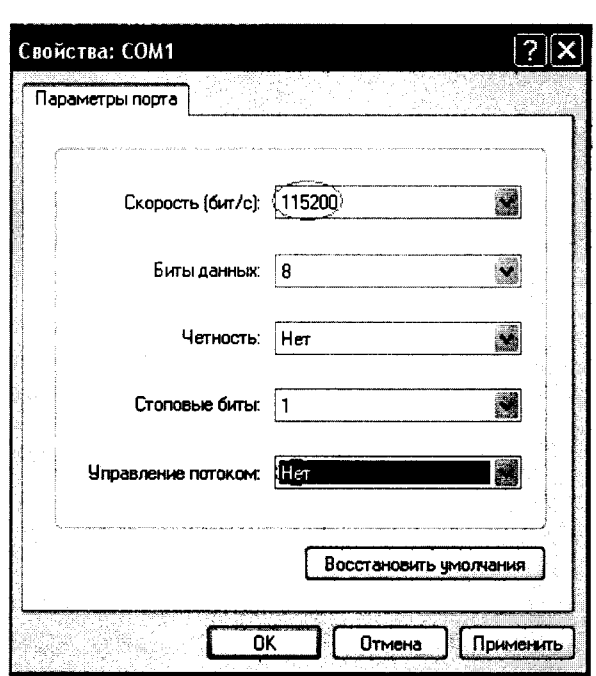

Рисунок 4 - Настройки порта компьютера

7.4.3 После нажатия на кнопку «ОК» в программе и клавиши «Enter» на клавиатуре откроется окно, показанное на рисунке 5.

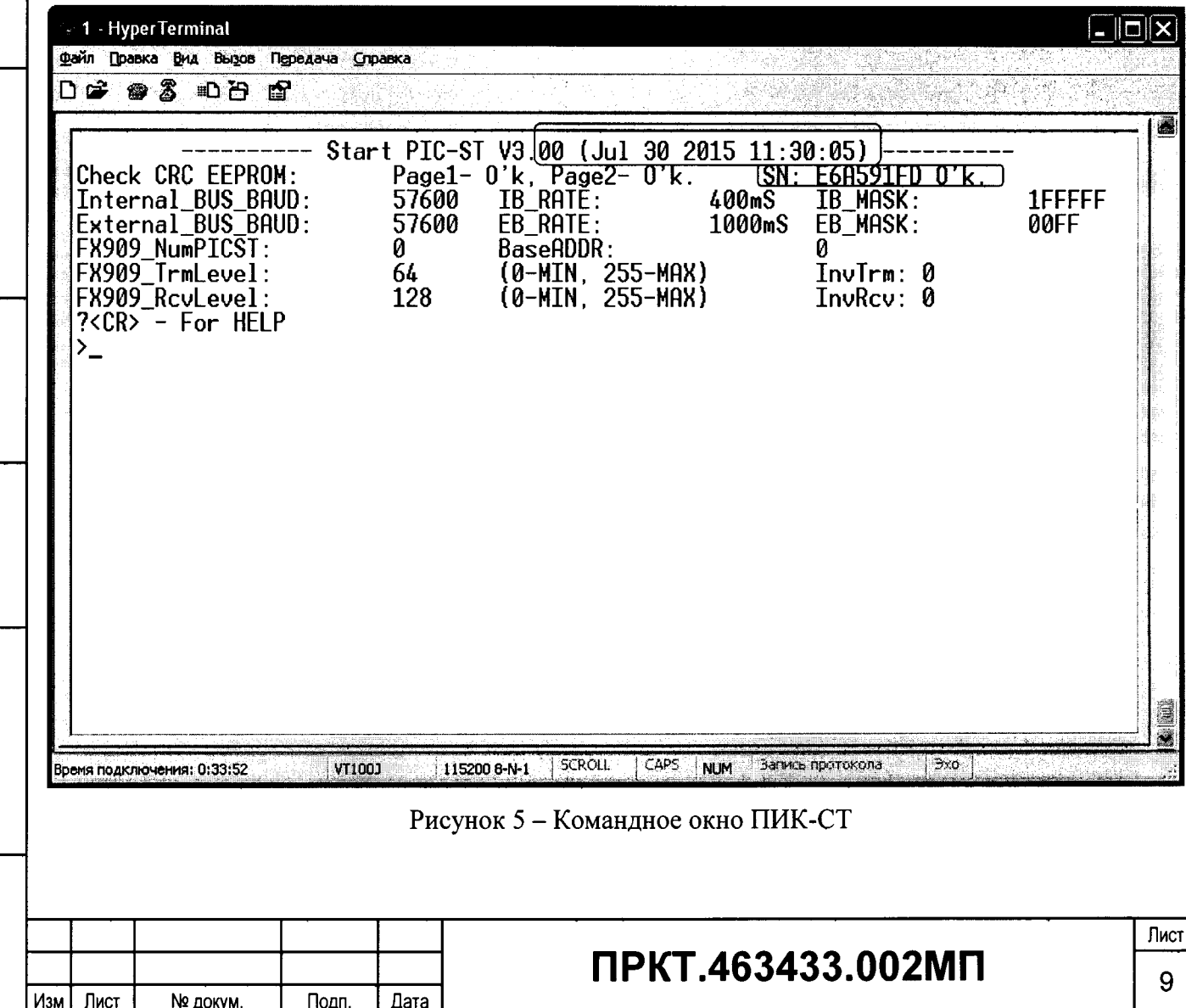

Подп. и дата

Инв. № дубл.

Взам. инв. №

Подп. и дата

Инв. № дубл.

В первой строке, появившейся информации, выводиться номер версии и дата создания программы контроллера модуля процессора. Во второй строке выводится защитный код, который высчитывается для конкретного серийного номера контроллера. В случае несанкционированного копирования программы или изменения кода, рядом с защитным кодом выводится сообщение об ошибке. В этом случае ПИК-СТ продолжит свою работу, но значения всех измеренных величин будут нулевыми.

7.4.4 Набрать команду IB и нажать клавишу Enter, должно открыться окно измерений ПИК-СТ, показанное на рисунке 6.

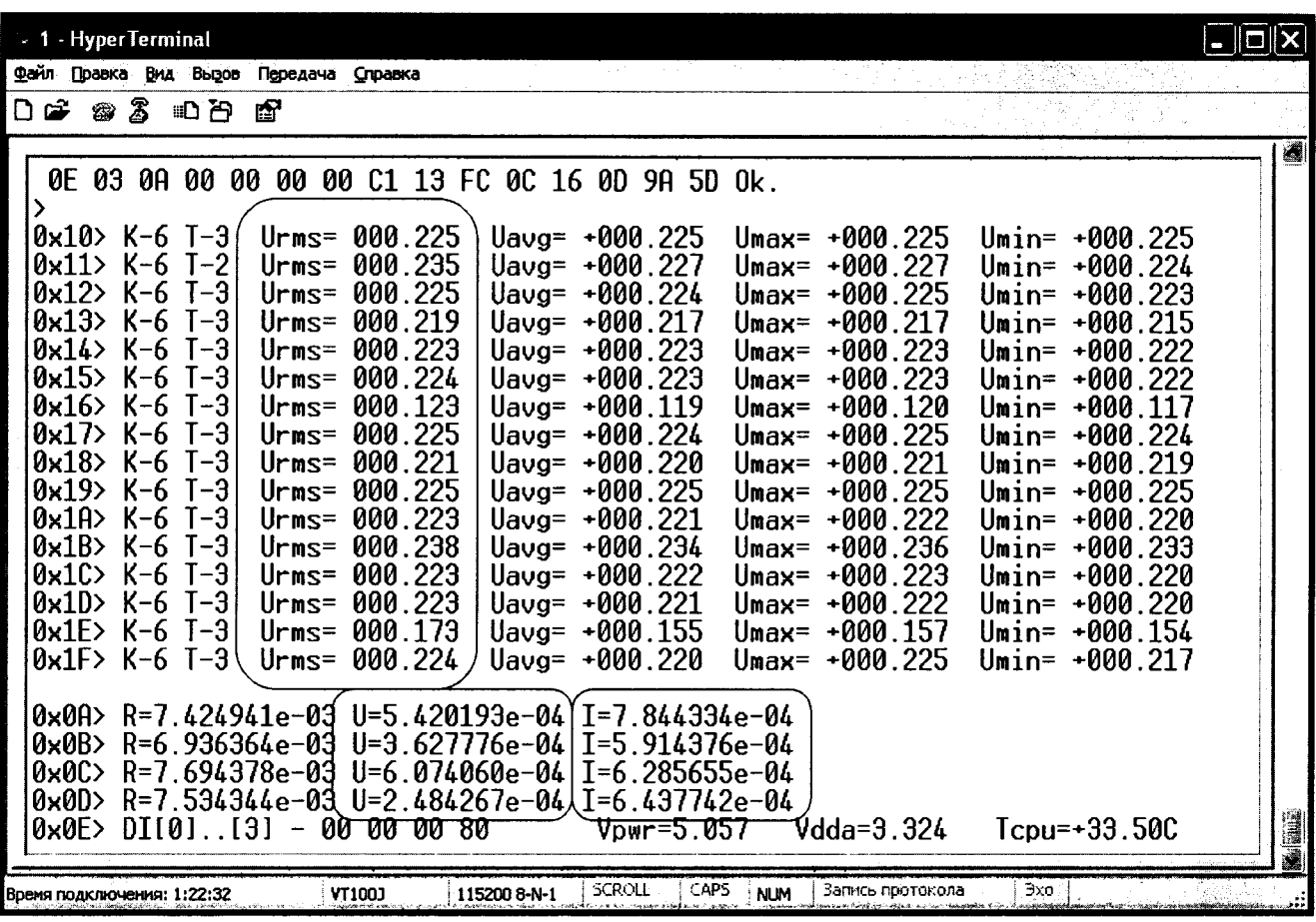

Подп. и дата

Инв. № дубл

ž

Взам. инв.

Подп. и дата

Инв. № дубл.

Рисунок 6 - Окно измерений ПИК-СТ

Если во всех шестнадцати строках 0х10 - 0х1 Г каналов контроля вторичных напряжений и во всех четырех строках  $0x0A - 0x0E$  каналов контроля рельсовых цепей отображаются изменяющиеся значения напряжений, то операция проверки считается пройденной. В противном случае прибор считается неисправным и должен быть отправлен в ремонт.

функционирования ПИК-СТ 7.4.5 При положительном результате контроля результаты опробования считают удовлетворительными. Заключение по опробованию заносят в протокол поверки, форма которого приведена в Приложении А.

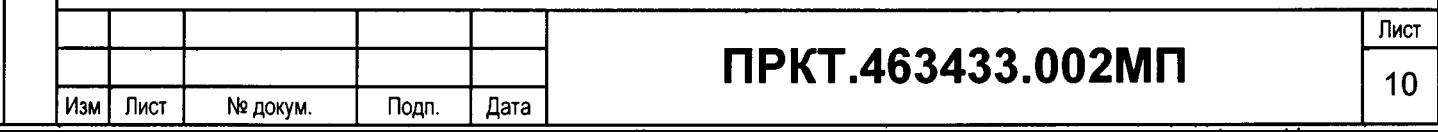

7.5 Определение метрологических характеристик.

7.5.1 Определение относительной погрешности измерения измерительных каналов ПИК-СТ производят путем измерения поверяемым прибором выходного напряжения калибратора H4-11, подаваемого на входы аналоговых сигналов поверяемого ПИК-СТ, и сравнения значений эталонного сигнала с полученными показаниями поверяемого измерительного канала. Параметры поверки в приведены в Приложении Б.

7.5.2 Порядок проведения поверки.

Подп. и дата

Инв. № дубл.

윋

WНB. Взам.

Подп. и дата

№ дубл.

Д<br>€

7.5.2.1 Подключить к выходу калибратора входы каналов контроля вторичных напряжений.

7.5.2.2 Включить источник питания ПИК-СТ и выставить на нем напряжение 20 В. Во включенном состоянии на верхней панели ПИК-СТ должен мигать светодиод «РАБОТА» с частотой 1 Гц.

7.5.2.3 На компьютере запустить программу «Гипертерминал» и произвести настройки порта согласно параметрам, приведенным на рисунках 2, 3 и 4.

7.5.2.4 Набрать команду IB и нажать клавишу Enter.

7.5.2.5 Выставить на калибраторе напряжение 1 В частотой 50 Гц.

7.5.2.6 Подождать установившихся значений измерений и занести значения Urms отображаемые в окне измерений ПИК-СТ (смотри рисунок 6) в таблицу Б1, форма которой представлена в Приложении Б.

7.5.2.7 Выполнить пункт 7.5.2.6 для последовательно устанавливаемых на калибраторе значений напряжений 20, 77, 220 и 250 В частотой 50 Гц.

7.5.2.8 Подключить к выходу калибратора входы каналов контроля напряжений рельсовых цепей.

7.5.2.9 Выставить на калибраторе напряжение 2 В частотой 25 Гц.

7.5.2.10 Подождать установившихся значений измерений и занести значения  $U =$ отображаемые в окне измерений ПИК-СТ (смотри рисунок 6) в таблицу Б2, форма которой представлена в Приложении Б.

7.5.2.11 Выполнить пункт 7.5.2.10 для последовательно устанавливаемых на калибраторе значений напряжений 10, 15, 20 и 27 В частотой 25 Гц.

7.5.2.12 Подключить к выходу калибратора входы каналов контроля напряжений рельсовых цепей.

7.5.2.13 Выставить на калибраторе напряжение 0,01 В частотой 25 Гц.

7.5.2.14 Подождать установившихся значений измерений и занести значения I= отображаемые в окне измерений ПИК-СТ (смотри рисунок 6) в таблицу БЗ, форма которой представлена в Приложении Б.

Лист

11

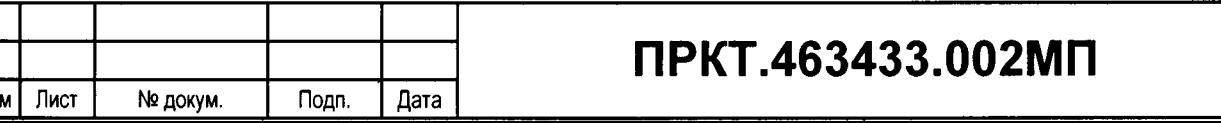

7.5.2.15 Выполнить пункт 7.5.2.14 для последовательно устанавливаемых на калибраторе значений напряжений 0,1, 0,5, 0,75 и 1 В частотой 25 Гц.

7.5.2.16 Подключить к выходу калибратора вход канала контроля питающего фидера.

7.5.2.17 На клавиатуре компьютера нажать клавишу Esc, набрать команду ADC и нажать клавишу Enter. Откроется окно измерений ADC ПИК-СТ, показанное на рисунке 7.

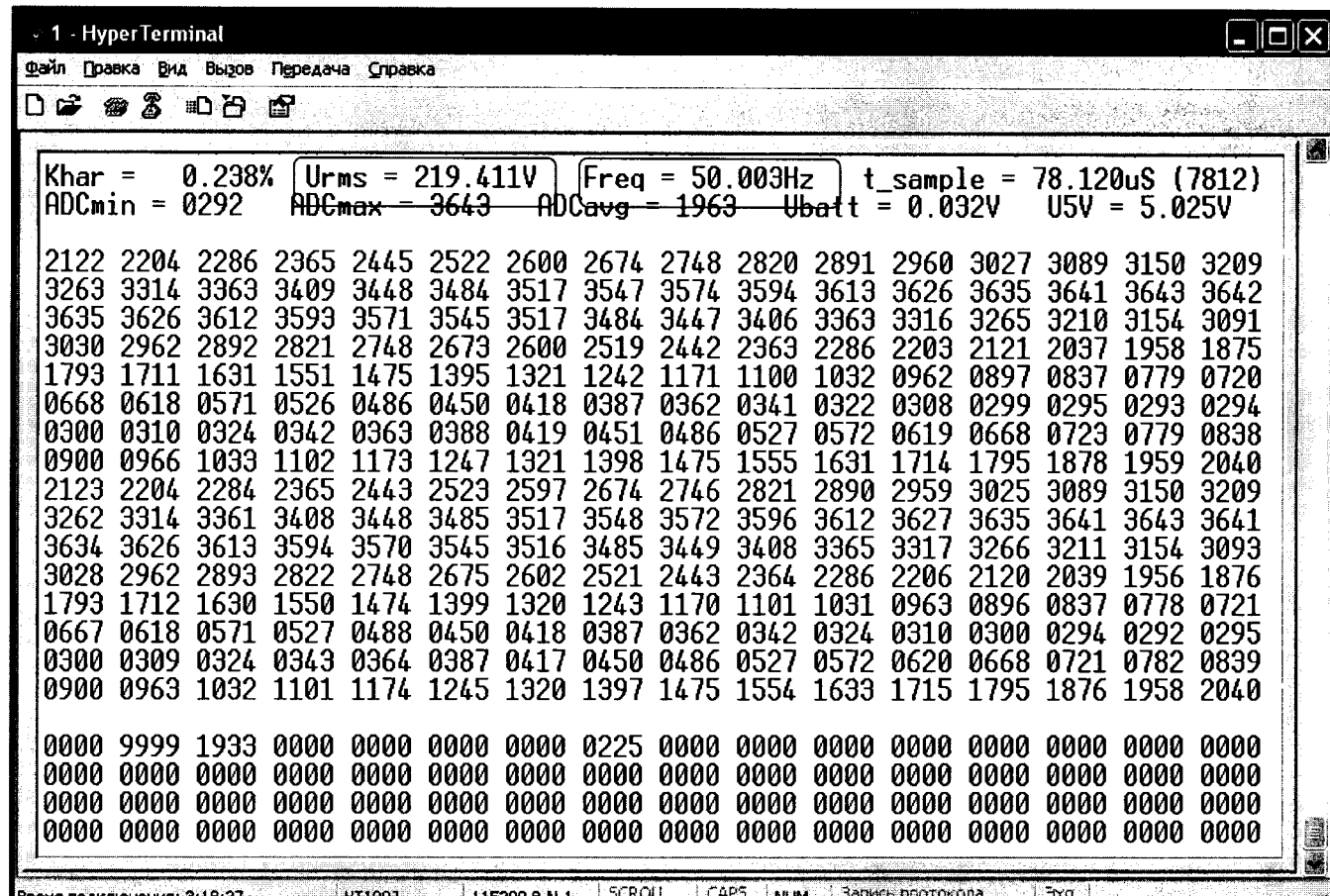

Рисунок 7 – Окно измерений АДС ПИК-СТ

7.5.2.18 Выставить на калибраторе напряжение 80 В частотой 50 Гц.

Подп. и дата

Инв. № дубл.

инв. Ме

Взам.

Подп. и дата

Инв. № дубл.

7.5.2.19 Подождать установившихся значений измерений и занести значения Urms= отображаемые в окне измерений ADC ПИК-СТ (смотри рисунок 7) в таблицу Б4, форма которой представлена в Приложении Б.

7.5.2.20 Выполнить пункт 7.5.2.19 для последовательно устанавливаемых на калибраторе значений напряжений 150 и 250 В частотой 50 Гц.

7.5.2.21 Подключить к выходу калибратора вход частотомера через делитель.

7.5.2.22 Выставить на калибраторе напряжение 220 В частотой 45 Гц.

7.5.2.23 Подождать установившихся значений измерений и занести значения Freq= отображаемые в окне измерений ADC ПИК-СТ (смотри рисунок 7) в таблицу Б5, форма которой представлена в Приложении Б.

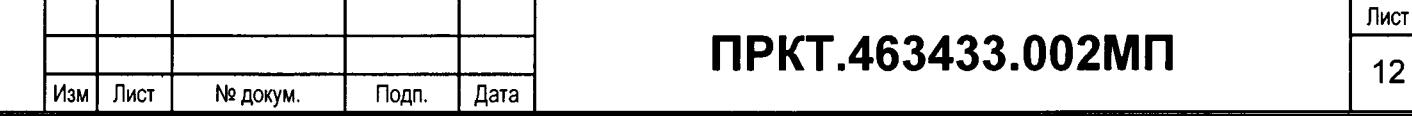

7.5.2.24 Выполнить пункт 7.5.2.23 для последовательно устанавливаемых на калибраторе значений частоты 50 и 55 Гц напряжением 220 В.

7.5.3 Рассчитать и занести в таблицы Б1 - Б5 относительную погрешность измерений δ для каждого измерительного канала. Относительную погрешность вычислить по формуле:

$$
\delta = \frac{A - A u \lambda}{A} \times 100 \, , \%
$$

где А - значение напряжения переменного тока, подаваемого с калибратора Н4-11 или частоты, измеренной частотомером Ч3-63/1;

Аизм - значение напряжения переменного тока и частоты, измеренное ПИК-СТ.

7.5.4 Результаты измерений регистрируют в протоколе поверки. Результаты поверки считают удовлетворительными, если погрешности измерения соответствуют значениям, приведенным в описании типа.

### 8 Оформление результатов поверки

8.1 Результаты поверки оформляют протоколом поверки (Приложение А).

8.2 При положительных результатах первичной поверки ПИК-СТ производится запись в эксплуатационной документации (паспорте) и оттиск поверительного клейма наносится в паспорте. При положительных результатах периодической поверки ПИК-СТ оттиск поверительного клейма наносится на лицевую панель прибора.

8.3 В случае отрицательных результатов поверки прибор признается непригодным к выпуску в обращение и применению.

Начальник отдела № 432

Подп. и дата

Инв. № дубл.

욷

ИНВ. Взам.

Подп. и дата

Инв. № дубл.

 $\overbrace{\phantom{a}}$   $\overbrace{\phantom{a}}$   $\overbrace{\$ 

Главный специалист отдела № 432

Н.М. Мурашова

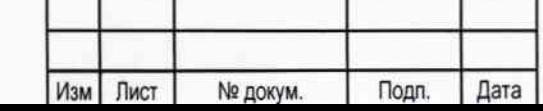

# ПРКТ.463433.002МП

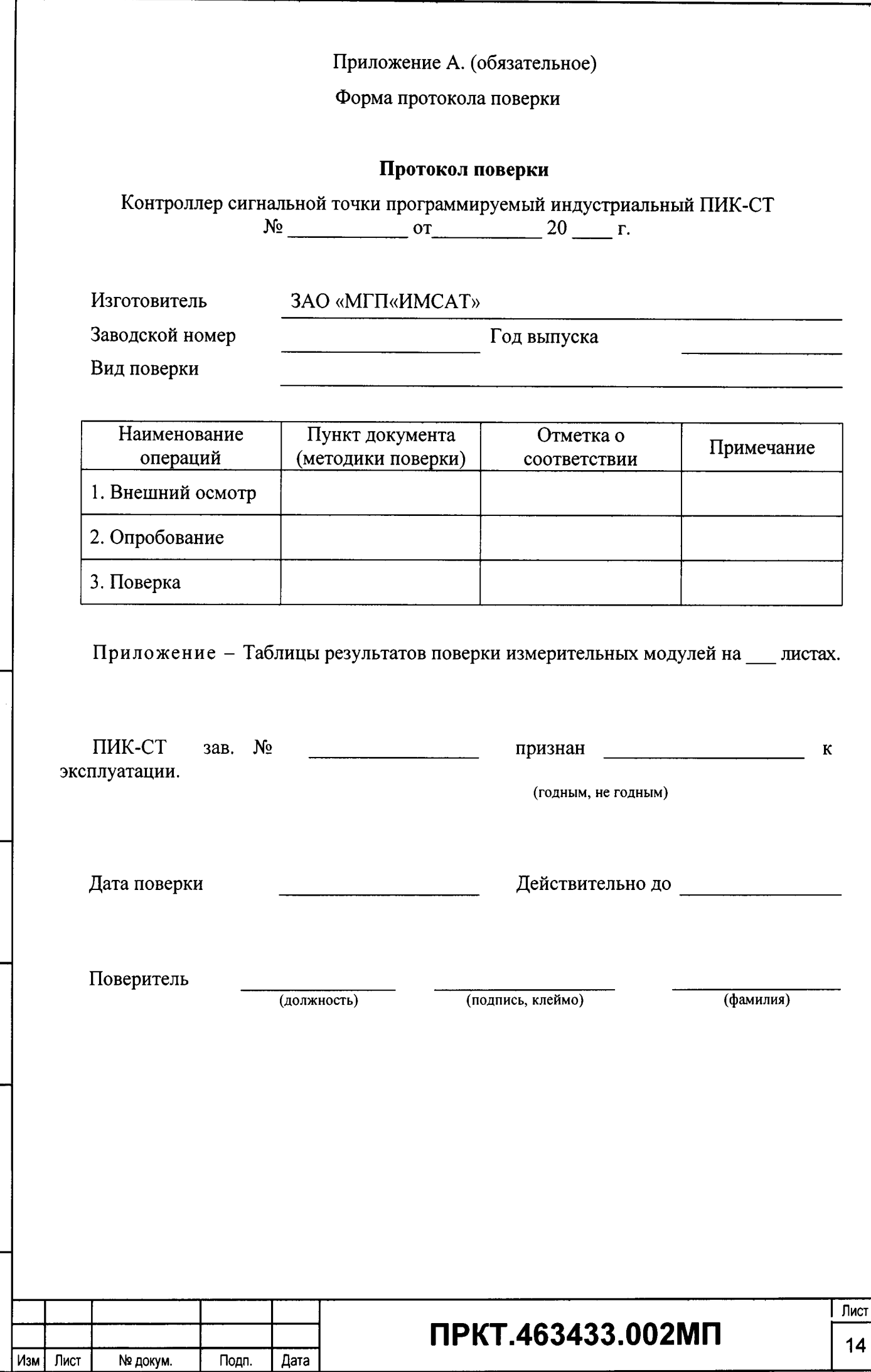

 $\ddot{\cdot}$ 

 $\frac{1}{2}$  $\overline{a}$ 

| Подп. и дата

Мнв. № дубл.

Взам. инв. №

Подп. и дата

Инв. № дубл.

### Приложение Б. (обязательное) Параметры поверки и форма поверочных таблиц

Для канала измерения напряжения питания сигнальной точки определение относительной погрешности измерения СКЗ напряжения проводится для трех значений напряжения в диапазоне от 80 до 250 В. Для канала измерения напряжения питания сигнальной точки определение относительной погрешности измерения частоты напряжения проводится для трех значений частоты в диапазоне от 45 до 55 Гц. Для каналов аналоговых измерений определение относительной погрешности измерения СКЗ проводиться для пяти значений напряжения в диапазоне от 1 до 250 В. Для каналов измерения напряжений в рельсовых цепях определение относительной погрешности измерения СКЗ напряжения проводиться для пяти значений напряжения в диапазоне от 1 до 27 В. Для каналов токовых каналов измерения напряжений в рельсовых цепях определение относительной погрешности измерения СКЗ напряжения проводиться для пяти значений напряжения в диапазоне от 0,01 до 1 В.

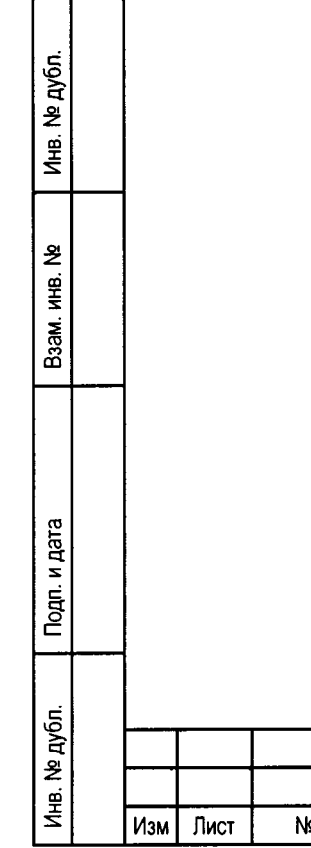

Іодл. и дата

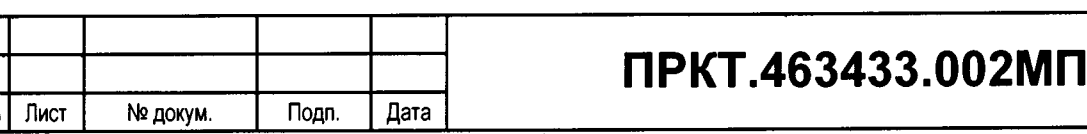

Лист 15

Таблица Б1 - Погрешность измерения напряжений частотой 50 Гц в каналах контроля вторичных напряжений Установленное Измеренное Относительная Предел значение значение относительной погрешность № канала погрешности, напряжения, напряжения, измерения,  $\frac{0}{6}$  $\frac{0}{0}$  $\bf{B}$  $\mathbf B$  $\overline{1.00}$  $\overline{2,5}$  $\mathbf{1}$  $\overline{2}$  $\overline{1.00}$  $\overline{2,5}$  $\overline{3}$  $\overline{1.00}$  $\overline{2.5}$  $1.\overline{00}$  $\overline{4}$  $2,5$  $\overline{5}$ 1.00  $\overline{2,5}$  $\overline{1.00}$  $\overline{2,5}$ 6  $\overline{7}$  $1.00$  $2,5$  $\overline{8}$  $\overline{1.00}$  $\overline{2,5}$  $\overline{9}$  $\overline{1.00}$  $\overline{2,5}$  $\overline{10}$ 1.00  $2,5$  $\overline{1.00}$  $\overline{2.5}$  $\overline{11}$  $\overline{12}$  $\overline{1.00}$  $2,5$ 13 1.00  $2,5$  $\overline{14}$  $\overline{1.00}$  $2,5$ 15 1.00  $\overline{2,5}$ 16 1.00  $2,5$  $\mathbf{1}$ 20.00  $\overline{2,5}$  $\overline{2}$ 20.00  $2,5$  $2,5$ 3 20.00  $\overline{4}$  $20.00$  $2,5$  $\overline{5}$ 20.00  $2,5$ 20.00 6  $2,5$  $\overline{7}$  $20.00$  $\overline{2.5}$  $2,5$ 8 20.00  $\overline{9}$ 20.00  $2,5$  $\overline{10}$ 20.00  $2,5$  $11$ 20.00  $2,5$  $12$ 20.00  $2,5$  $\overline{2,5}$  $\overline{13}$  $20.00$  $\overline{14}$  $2,5$ 20.00  $2,5$ 15 20.00  $\overline{2.5}$ 20.00 16 77.00  $2,5$  $\mathbf{1}$ 77.00  $\overline{2.5}$  $\overline{2}$ 77.00  $\overline{2,5}$  $\overline{3}$ 77.00  $2,5$  $\overline{4}$  $\overline{5}$ 77.00 2,5 77.00  $\overline{2,5}$ 6 77.00  $\overline{2,5}$  $\overline{7}$ 77.00  $\overline{2,5}$ 8 77.00  $\overline{2,5}$  $\overline{9}$ 77.00  $2,5$ 10 77.00  $2,5$  $11$ Лист ПРКТ.463433.002МП Изм Лист Дата № докум. Подп.

Подп. и дата

Инв. № дубл.

 $\tilde{z}$ 

ИНВ.

Взам.

Подп. и дата

№ дубл.

Инв.

16

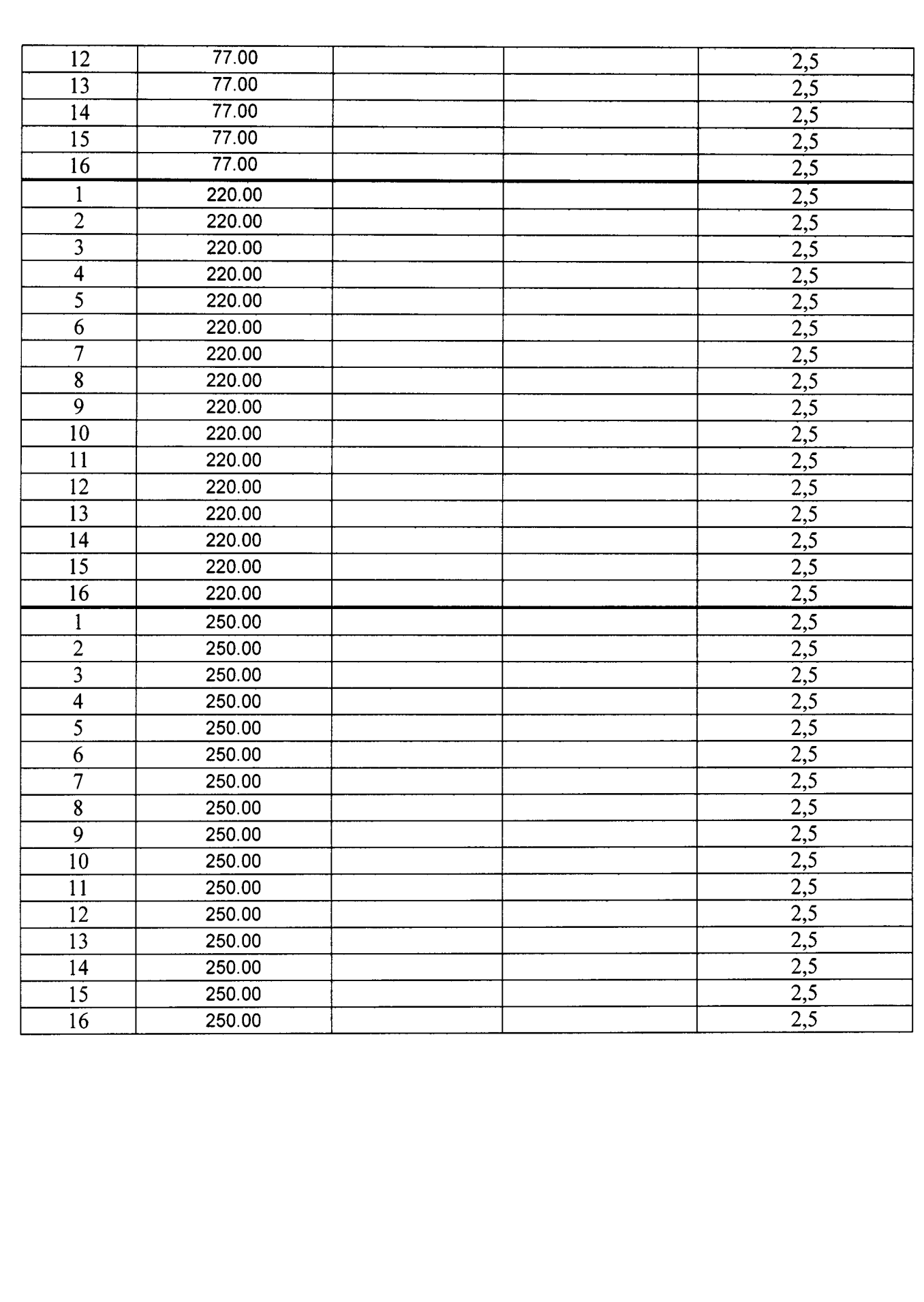

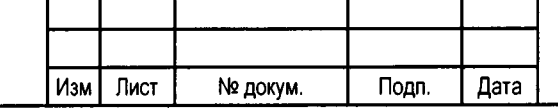

÷,

Подп. и дата

Инв. № дубл.

Взам. инв. №

Подп. и дата

Инв. № дубл.

# ПРКТ.463433.002МП

Таблица Б2 - Погрешность измерения напряжений частотой 25 Гц в каналах контроля напряжений рельсовых цепей

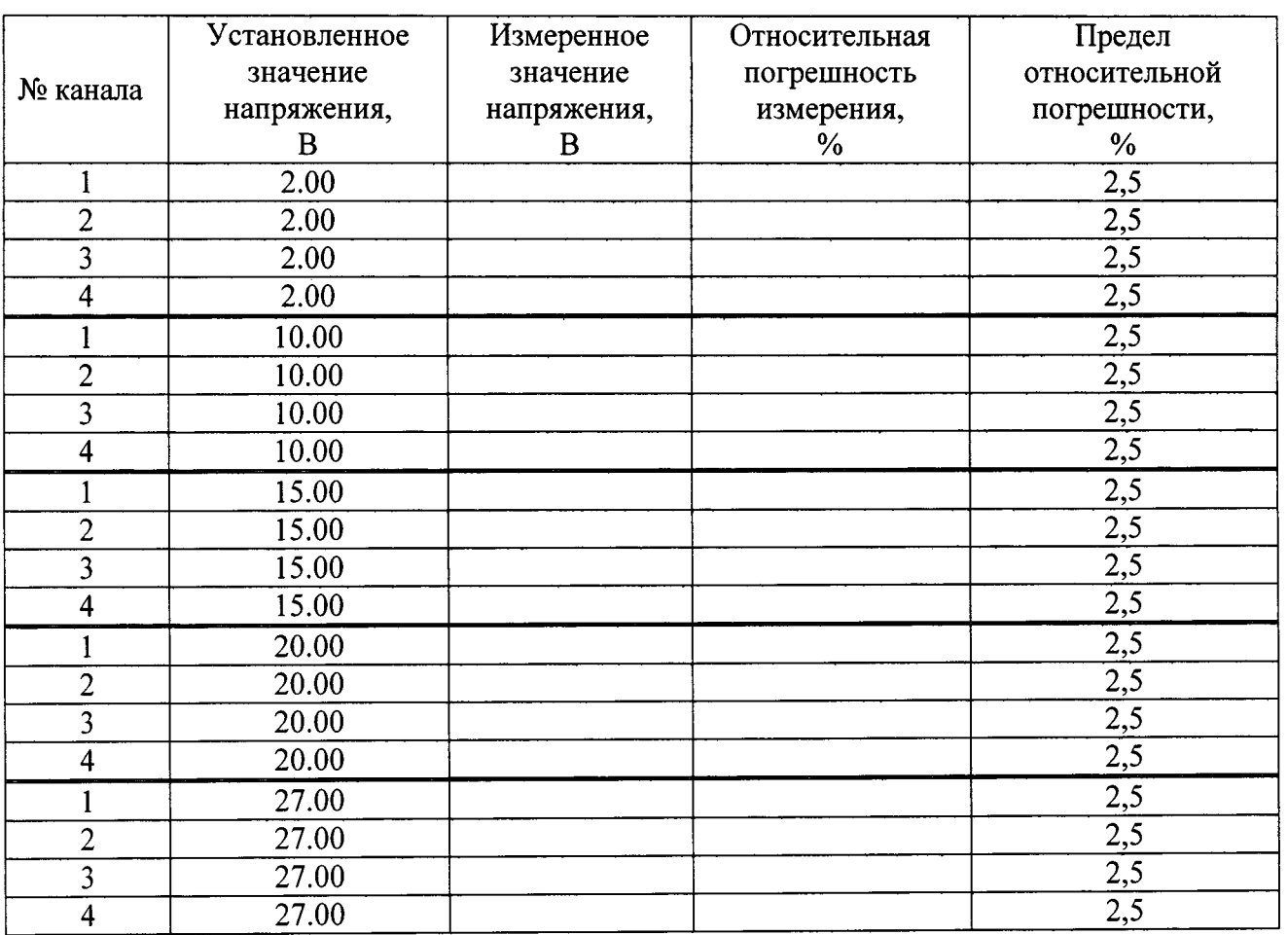

Таблица БЗ - Погрешность измерения напряжений частотой 25 Гц в каналах

контроля низковольтных рельсовых цепей

 $\frac{1}{2}$ 

Подп. и дата

Инв. № дубл.

Взам. инв. №

Подп. и дата

Инв. № дубл.

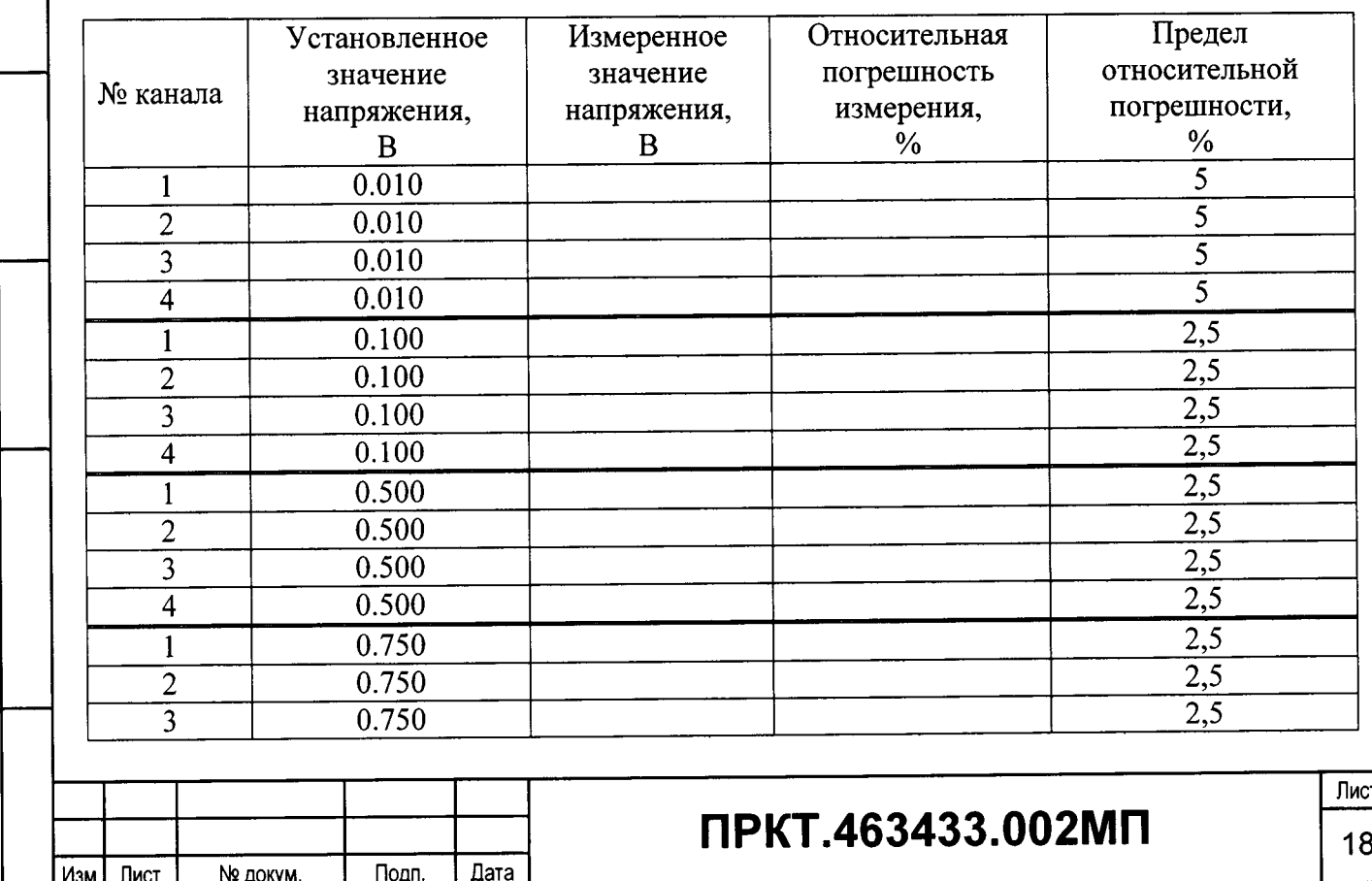

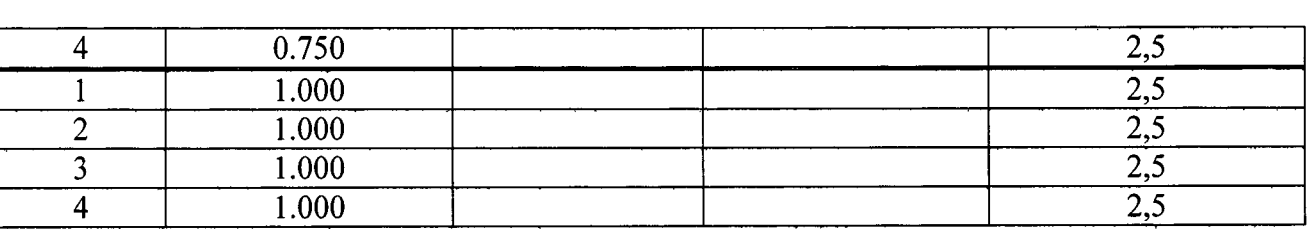

Таблица Б4 - Погрешность измерения напряжений частотой 50 Гц в канале питания сигнальной точки

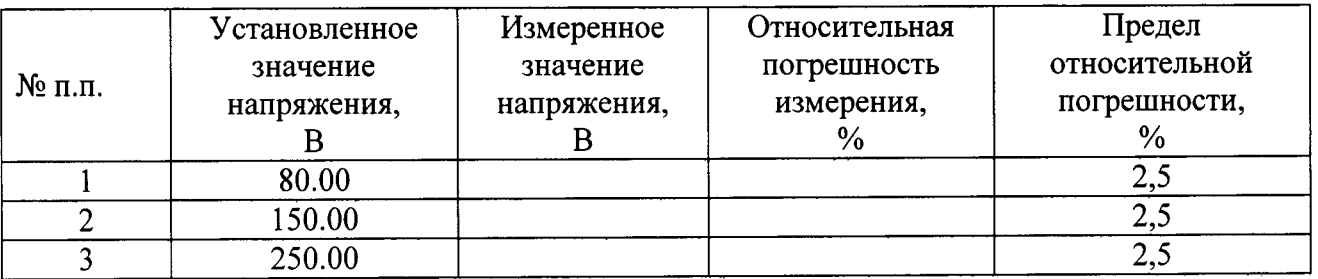

Таблица Б5 – Погрешность измерения частоты при напряжении 220 В в канале питания сигнальной точки

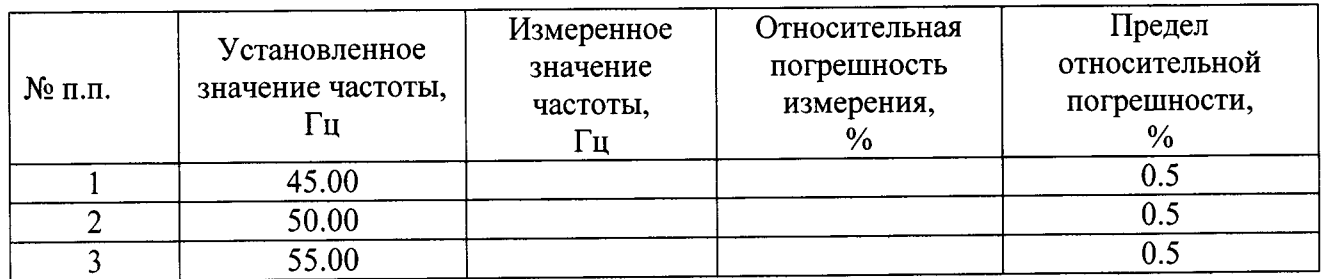

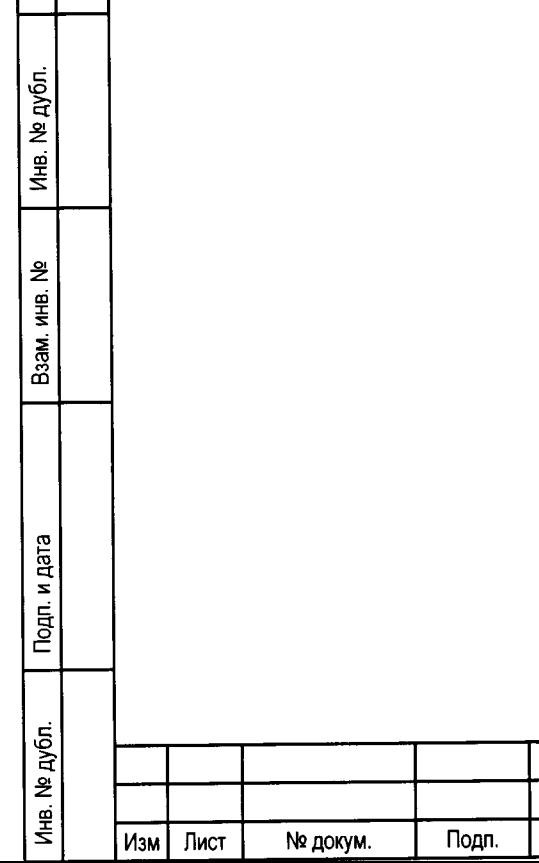

Дата

 $\frac{4}{3}$ 

Тодп. и дата

# ПРКТ.463433.002МП

 $\overline{\mathsf{M}}$ ист 19

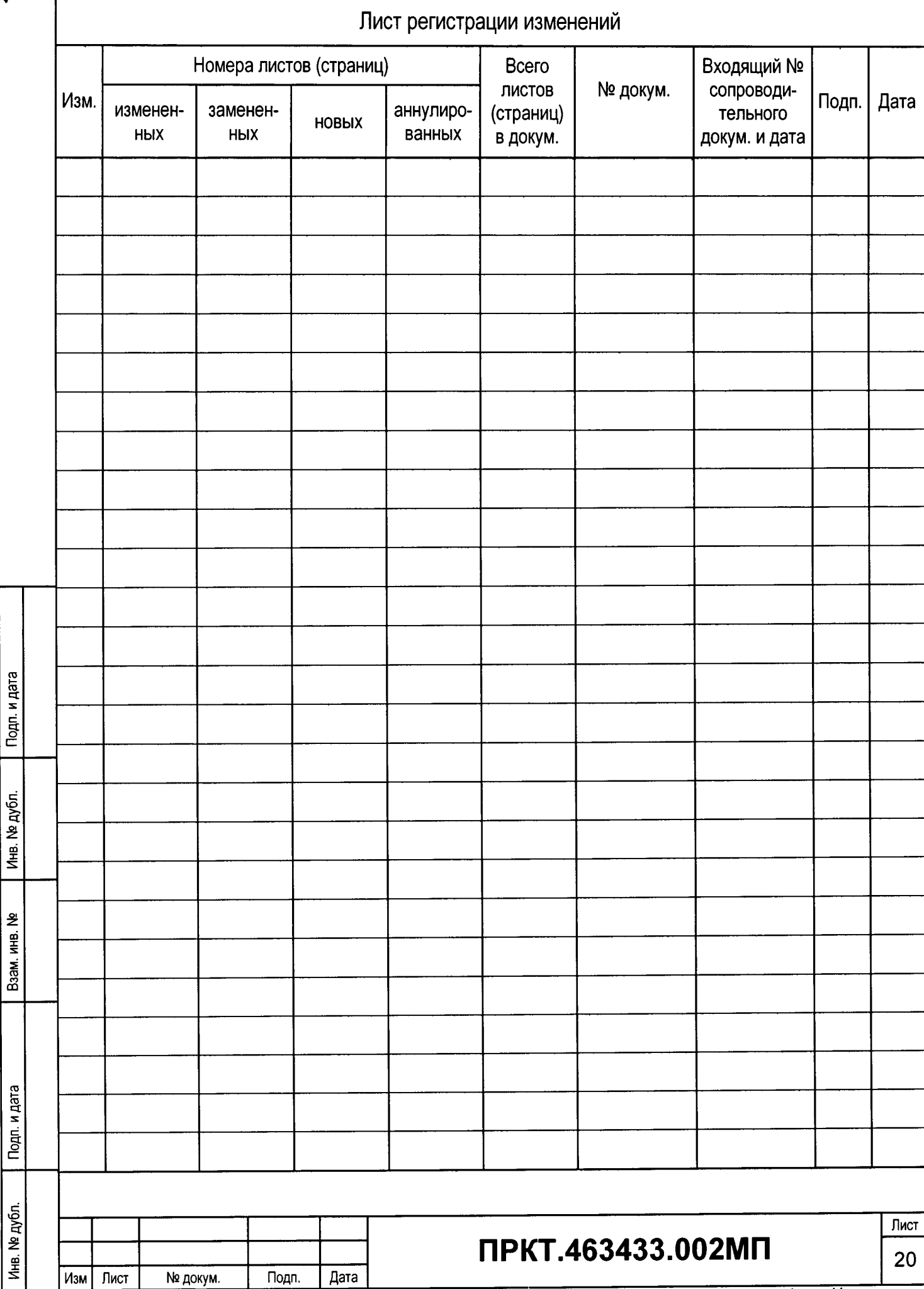

 $\frac{1}{2}$ 

 $\ddot{\phantom{0}}$